N2791A 25 MHz and N2891A 70 MHz High-Voltage Differential Probes

User's Guide

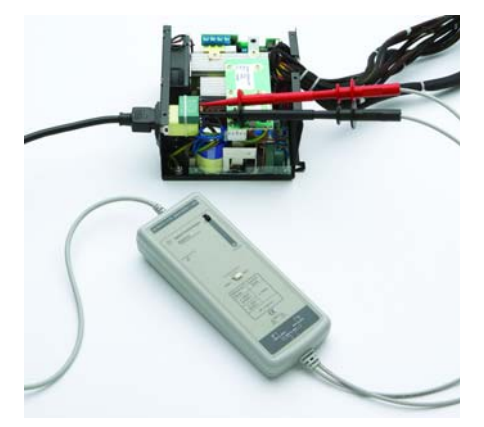

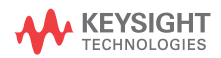

# **Contents**

[Inspecting the Probe 3](#page-2-2) [Cleaning the Probe 3](#page-2-0) [Handling the Probe 3](#page-2-1) [N2791A/N2891A High-Voltage Differential Probes 4](#page-3-0) [Contents and Accessory Kits 5](#page-4-0) [Characteristics 7](#page-6-0) [Safety Information 9](#page-8-0) [Using the N2791A High-Voltage Differential Probe 10](#page-9-0) [Using the N2891A High-Voltage Differential Probe 11](#page-10-0) [N2791A Plots 12](#page-11-0) [N2891A Plots 16](#page-15-0) [Using the Accessories 20](#page-19-0) [N2791A Performance Verification Procedures 21](#page-20-0) [N2791A Performance Verification Test Record 23](#page-22-0) [N2891A Performance Verification Procedures 24](#page-23-0) [N2891A Performance Verification Test Record 26](#page-25-0)

### Inspecting the Probe

<span id="page-2-2"></span>❏ Inspect the shipping container for damage.

Keep the damaged shipping container or cushioning material until the contents of the shipment have been checked for completeness and the probe has been checked mechanically and electrically.

- ❏ Check the accessories.
	- If the contents are incomplete or damaged, notify your Keysight Technologies Sales Office.
- ❏ Inspect the instrument.
	- If there is mechanical damage or defect, or if the probe does not operate properly or pass calibration tests, notify your Keysight Technologies Sales Office.
	- If the shipping container is damaged, or the cushioning materials show signs of stress, notify the carrier as well as your Keysight Technologies Sales Office. Keep the shipping materials for the carrier's inspection. The Keysight Technologies office will arrange for repair or replacement at Keysight Technologies' option without waiting for claim settlement.

### <span id="page-2-0"></span>Cleaning the Probe

Disconnect the probe and clean it with a soft cloth. Make sure the probe is completely dry before reconnecting it to an oscilloscope. Avoid using abrasive cleaners and chemicals containing benzene or similar solvents.

<span id="page-2-1"></span>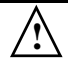

### Handling the Probe

Handle the probe with care and refer to the safety notices at the back of this manual and on page 9. Note that the probe cable is a sensitive part of the probe and, therefore, you should be careful not to damage it through excessive bending or pulling. You should also avoid any mechanical shocks to this product in order to guarantee accurate performance and protection.

## <span id="page-3-0"></span>N2791A/N2891A High-Voltage Differential Probes

The N2791A/N2891A high-voltage differential probes allow conventional earthgrounded oscilloscopes to be used for floating signal measurements (up to 700 V of differential or common mode voltage for the N2791A and up to 7000 V of differential or common mode voltage for the N2891A). The N2791A offers userselectable attenuation settings of 10:1 and 100:1 while the N2891A offers attenuation settings of 100:1 and 1000:1, making both probes highly versatile and usable for a broad range of applications including power supply measurements and motor controls. Both probes are compatible with any oscilloscope with a 1 M $\Omega$  BNC input. The probes can be powered by any USB port on an oscilloscope or computer, or by internal batteries (4x AA included with the probe).

The images below show some key parts of the N2891A probe body. The N2791A has similar switches/LEDs, but they are arranged differently.

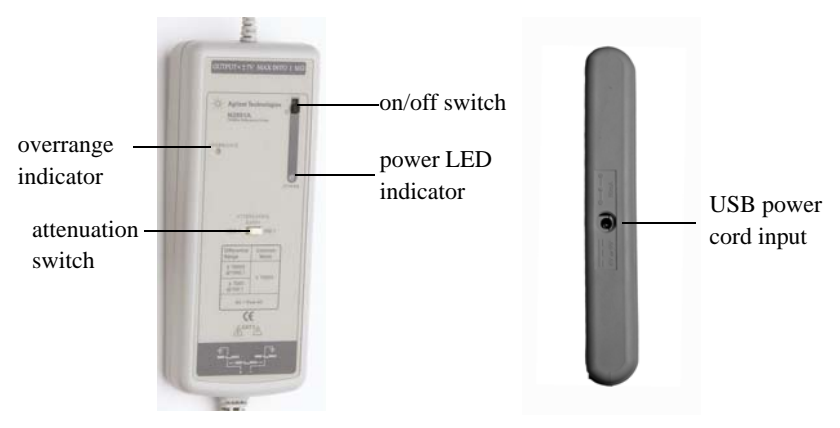

Battery Use

- Insert 4 AA batteries in the back of the unit as indicated within the chassis (see pages 10-11 for information on accessing the battery location)
- When battery life has expired, remove the batteries
- When the batteries gets close to running out, the power indicator will start to flicker and dim
- Note the WEEE label on the batteries and dispose of properly

## <span id="page-4-0"></span>Contents and Accessory Kits

The following table lists the parts included with the N2791A high-voltage differential probe.

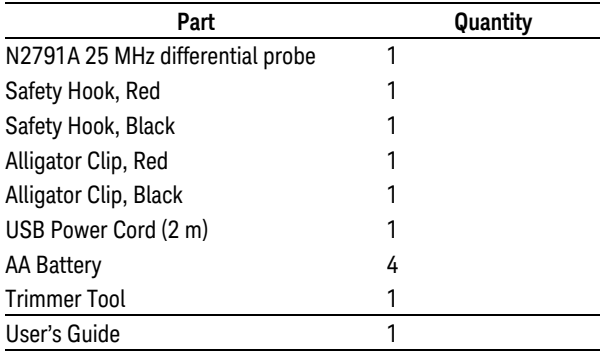

For N2791A replacement accessories, you can order the N2791-68700 Differential Probe Accessory Kit. It includes:

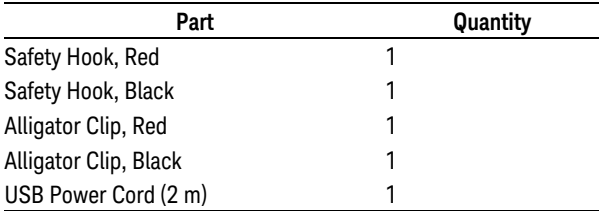

The following table lists the parts included with the N2891A high-voltage differential probe.

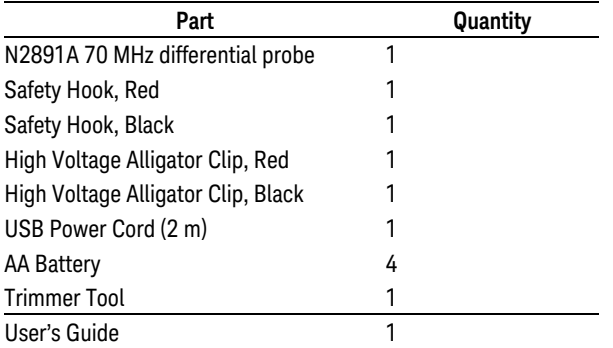

For N2891A replacement accessories, you can order the N2891-68700 Differential Probe Accessory Kit. It includes:

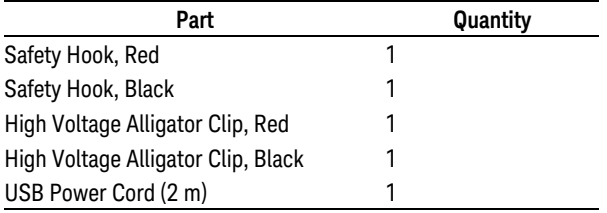

### <span id="page-6-0"></span>**Characteristics**

Characteristics for the N2791A and N2891A high-voltage differential probes are shown below. The probe / oscilloscope should be warmed up for at least 20 minutes before any testing and the environmental conditions should not exceed the probe's specified limits.

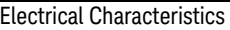

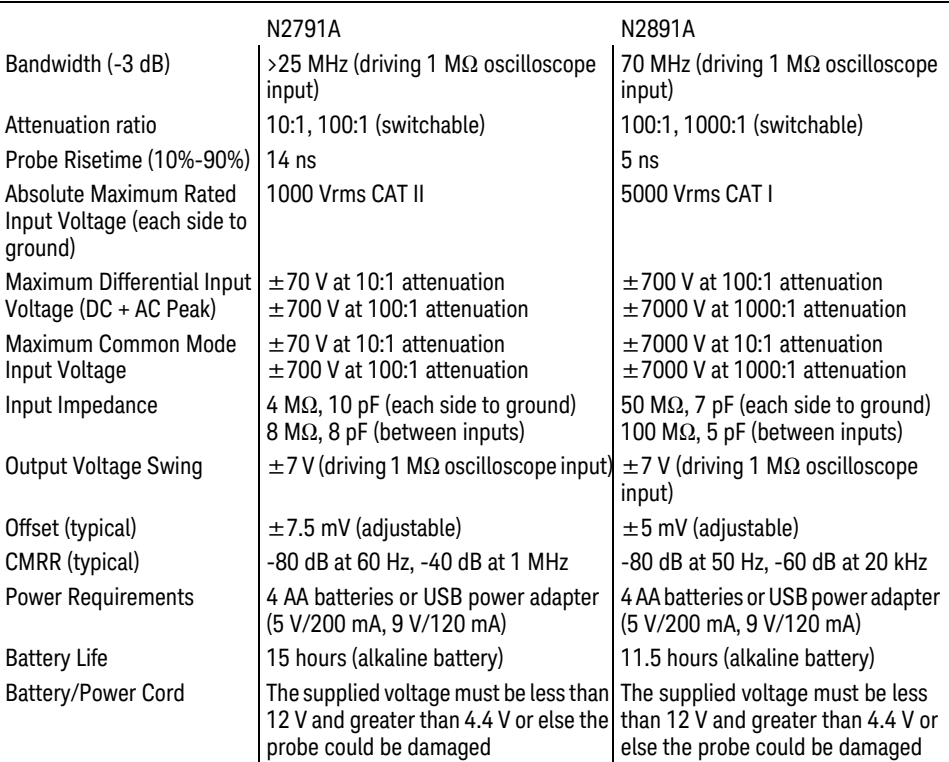

- all are typical

Pollution Degree Pollution Degree 2

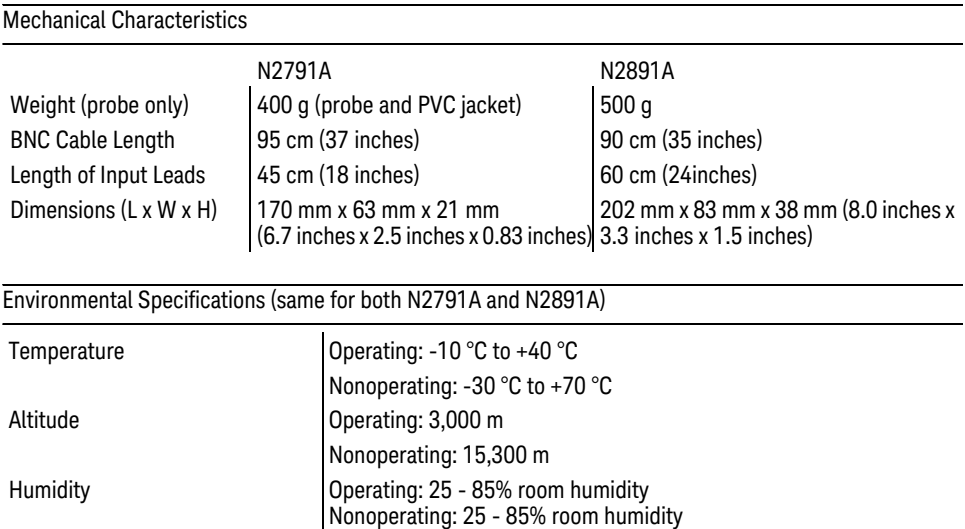

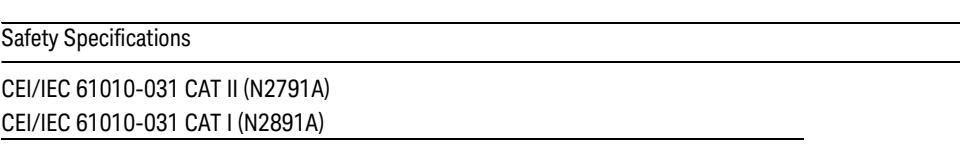

### Safety Information

<span id="page-8-0"></span>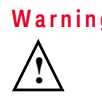

**Warning** To avoid personal injury and to prevent fire or damage to this product or products connected to it, review and comply with the following safety precautions. Be aware that if you use this probe assembly in a manner not specified, the protection this product provides may be impaired.

#### **Observe Maximum Working Voltage**

To avoid injury, do not use the N2791A probe above 1000 Vrms CAT II (both 10:1 and 100:1 attenuation settings) between each input lead and earth or between the two input leads. Do not use the N2891A probe above 5000 Vrms CAT I (1000:1 attenuation) or 500 Vrms CAT I (100:1 attenuation) between the two input leads. Do not use the N2891A probe above 5000 Vrms CAT I (both 100:1 and 1000:1 attenuation settings) between each input lead and earth.

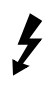

#### **Must be Grounded**

Before making connections to the input leads of this probe, ensure that the output BNC connector is attached to the BNC channel input of the oscilloscope and the oscilloscope is properly grounded.

#### **Use Fused Test Prods if Necessary**

If this probe is intended to be used with circuits of installation category II, it should incorporate the fused test prods.

#### **Do Not Operate Without Covers**

To avoid electrical shock or fire hazard, do not operate this probe with the covers removed.

#### **Do Not Operate in Wet / Damp Conditions**

To avoid electrical shock, do not operate this probe in wet or damp conditions.

#### **Do Not Operate in an Explosive Atmosphere**

To avoid injury or fire hazard, do not operate this probe in an explosive atmosphere.

#### **Avoid Exposed Circuit**

To avoid injury, remove jewelry such as rings, watches, and other metallic objects. Do not touch exposed connections and components when power is present.

### **Use Proper Power Source**

To ensure this probe functions well, use four AA batteries or the supplied USB power cord.

### **For Indoor Use Only**

Only use this probe indoors.

### **Do Not Operate With Suspected Failures**

If you suspect there is damage to this probe, have it inspected by a qualified service personnel.

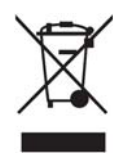

<span id="page-9-0"></span>Using the N2791A High-Voltage Differential Probe

• To use this probe, first insert the four AA batteries into the probe or connect the USB power cord to the probe and a USB port (see page 4 to see where the USB power cord input is located on the probe).

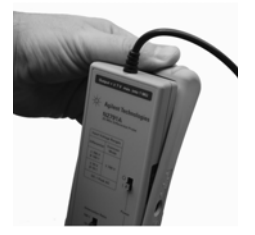

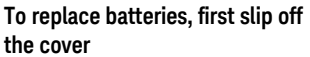

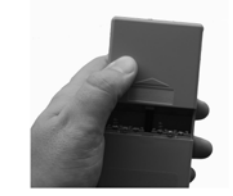

**Then slide the battery cover off on the rear of the probe** 

- Then connect the BNC output connector to the channel input of the oscilloscope. The oscilloscope must have a ground referenced.
- $\cdot$  Select the proper attenuation ratio (10:1 or 100:1) on the probe via the attenuation switch and specify the attenuation and probe configuration on your oscilloscope.

TIP: When measuring signals below 70 V, switch the attenuation ratio to 10:1 in order to obtain a higher resolution signal with less noise. Otherwise set the attenuation ratio to 100:1.

Using the appropriate probe accessories, connect the inputs to the circuit under test.

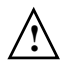

To protect against electrical shock, use only the accessories supplied with this probe or in the accessory kit.

<span id="page-10-0"></span>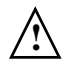

This probe is to carry out differential measurements between two points on the circuit under test. This probe is not for electrically insulating the circuit under test and the measuring instrument.

### Using the N2891A High-Voltage Differential Probe

• To use this probe, first insert the four AA batteries into the probe or connect the USB power cord to the probe and a USB port (see page 4 to see where the USB power cord input is located on the probe).

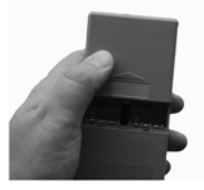

 **rear of the probe body Slide the battery cover off the** 

- Then connect the BNC output connector to the channel input of the oscilloscope. The oscilloscope must have a ground referenced.
- Select the proper attenuation ratio (100:1 or 1000:1) on the probe via the attenuation switch (see the picture on page 4) and specify the attenuation and probe configuration on your oscilloscope.

TIP: When measuring signals below 700 V, switch the attenuation ratio to 100:1 in order to obtain a higher resolution signal with less noise. Otherwise set the attenuation ratio to 1000:1

Using the appropriate probe accessories, connect the inputs to the circuit under test.

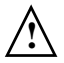

To protect against electrical shock, use only the accessories supplied with this probe or in the accessory kit.

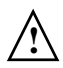

This probe is to carry out differential measurements between two points on the circuit under test. This probe is not for electrically insulating the circuit under test and the measuring instrument.

### <span id="page-11-0"></span>N2791A Plots

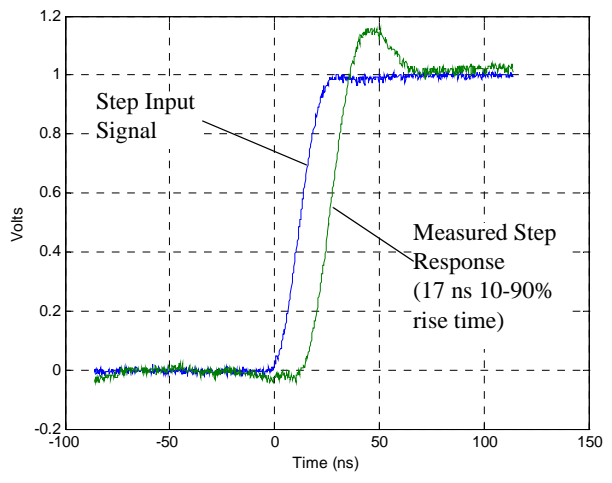

Graph of normalized step response (50Ω, 16.5 ns rising edge step generator), 17 ns normalized rising edge (10-90%), 10:1 attenuation

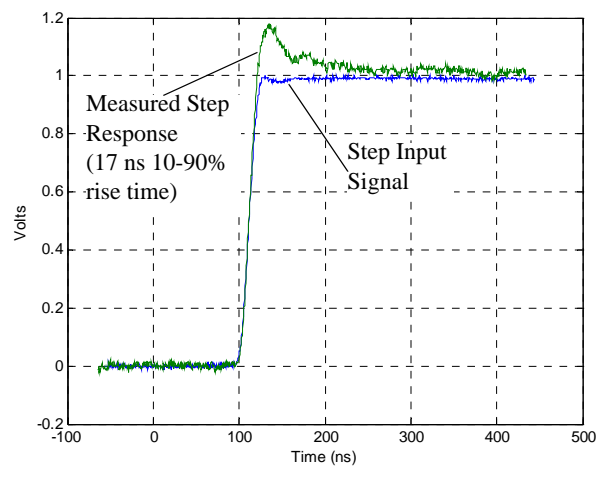

Graph of normalized step response (50 $\Omega$ , 17 ns rising edge step generator), 17 ns normalized rising edge (10-90%), 100:1 attenuation

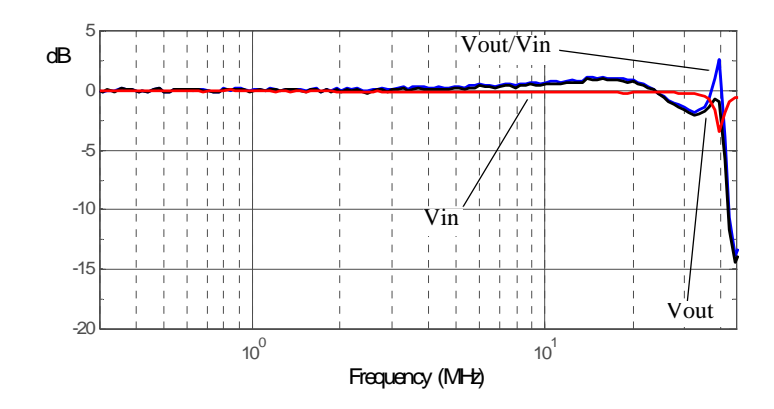

Graph of dB(Vin), dB(Vout) + 20dB, and dB(Vout/Vin) + 20dB frequency response, 10:1 attenuation

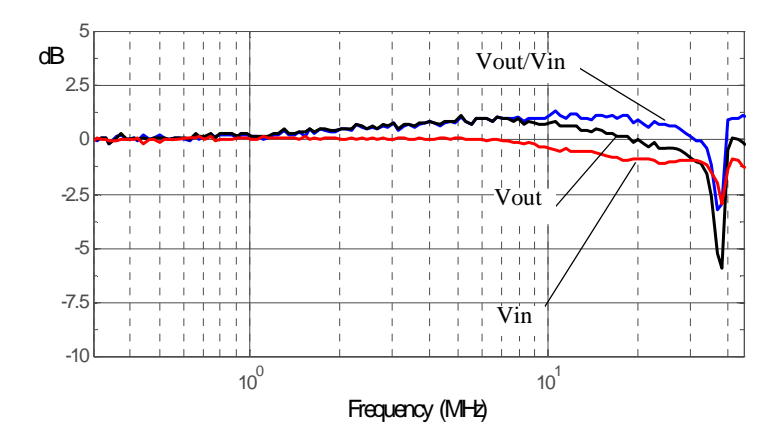

Graph of dB(Vin), dB(Vout) + 40dB, and dB(Vout/Vin) + 40dB frequency response, 100:1 attenuation

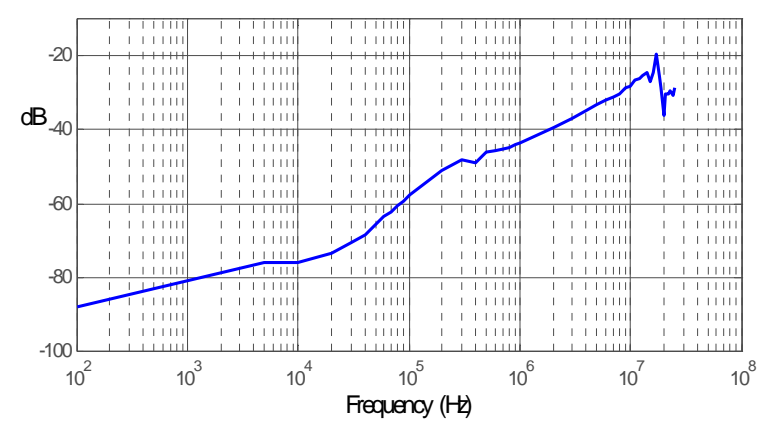

Graph of dB(Vout/Vin) + 20dB frequency response when inputs driven in common mode (common mode rejection), 10:1 attenuation

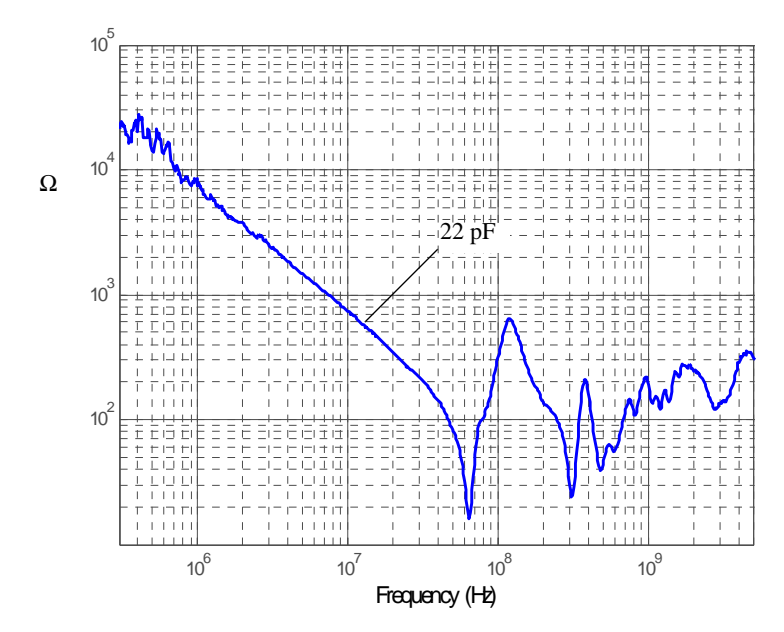

Magnitude plot of probe input impedance versus frequency (single-ended mode)

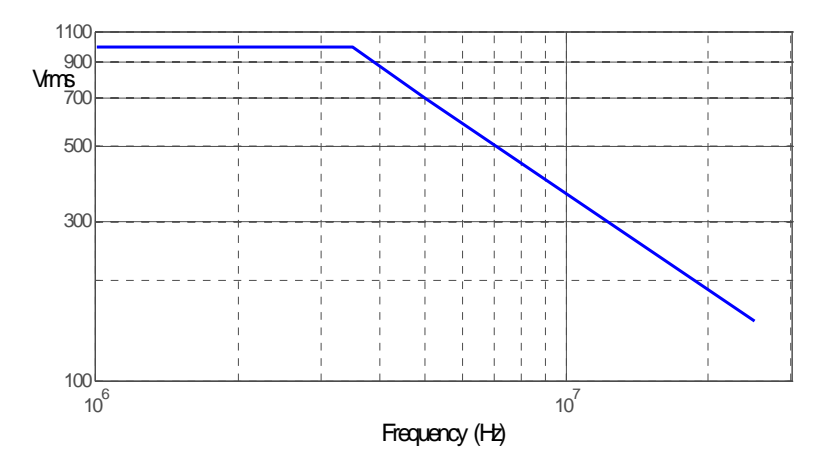

Typical derating plot of the absolute maximum input voltage in common mode

### <span id="page-15-0"></span>N2891A Plots

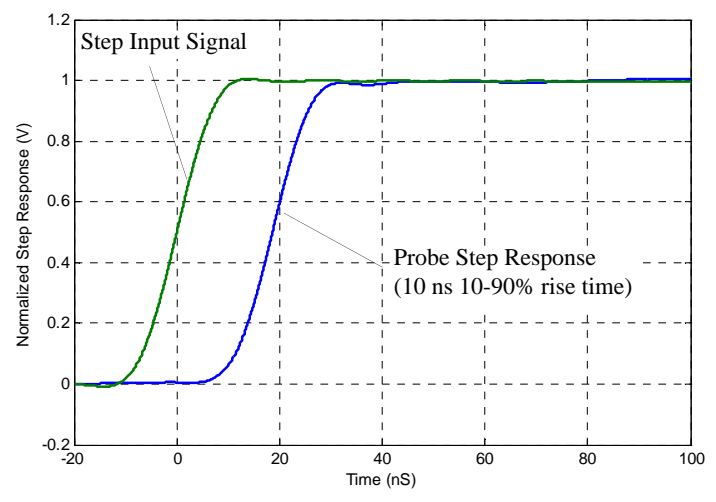

Graph of normalized step response (50  $\Omega$ , 10 ns rising edge step generator), 10 ns normalized rising edge (10-90%), 100:1 attenuation

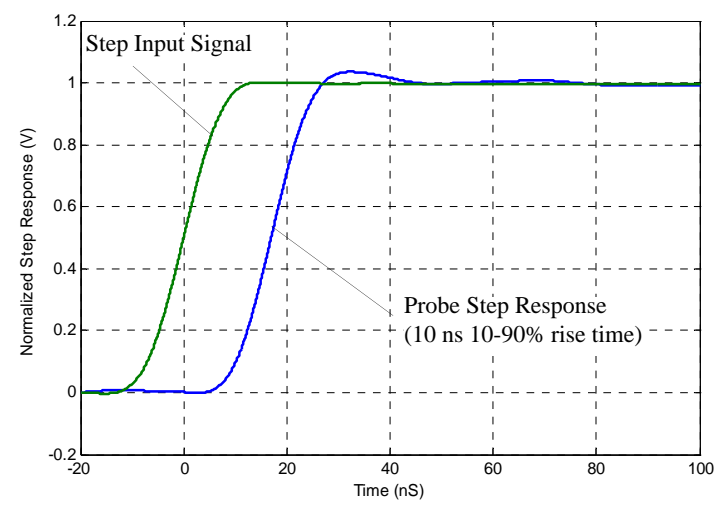

Graph of normalized step response (50  $\Omega$ , 10 ns rising edge step generator), 10 ns normalized rising edge (10-90%), 1000:1 attenuation

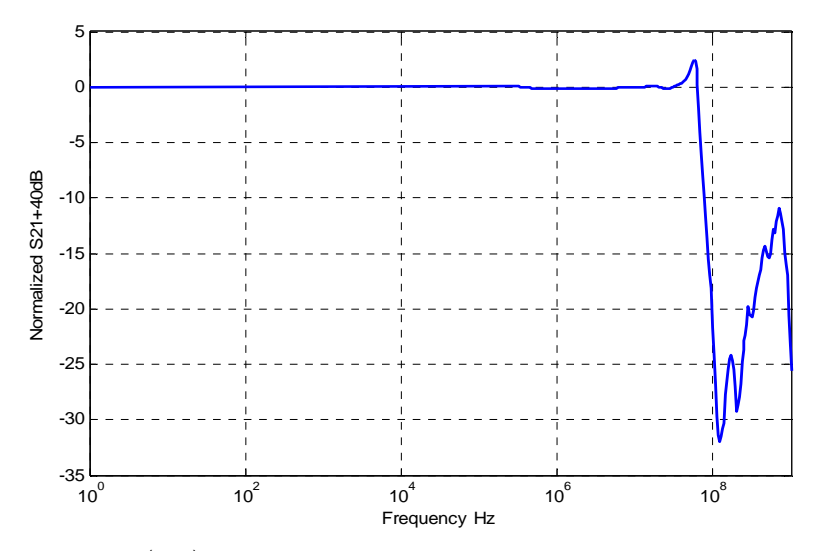

Graph of dB (S21) + 40 dB frequency response, 100:1 attenuation

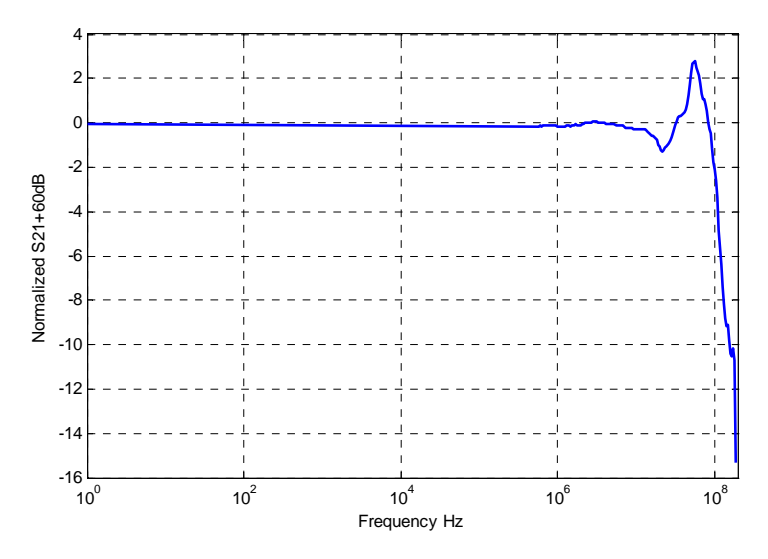

Graph of dB (S21) + 60 dB frequency response, 1000:1 attenuation

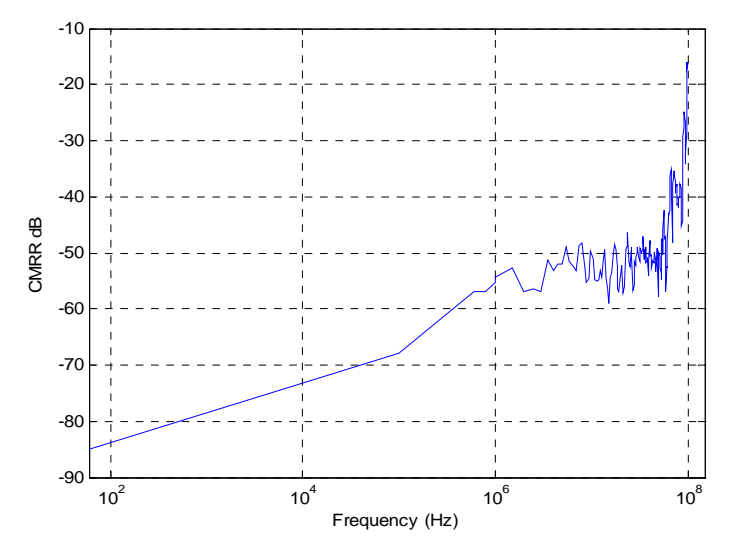

Graph of dB (S21) + 40 dB frequency response when inputs driven in common mode (common mode rejection), 100:1 attenuation

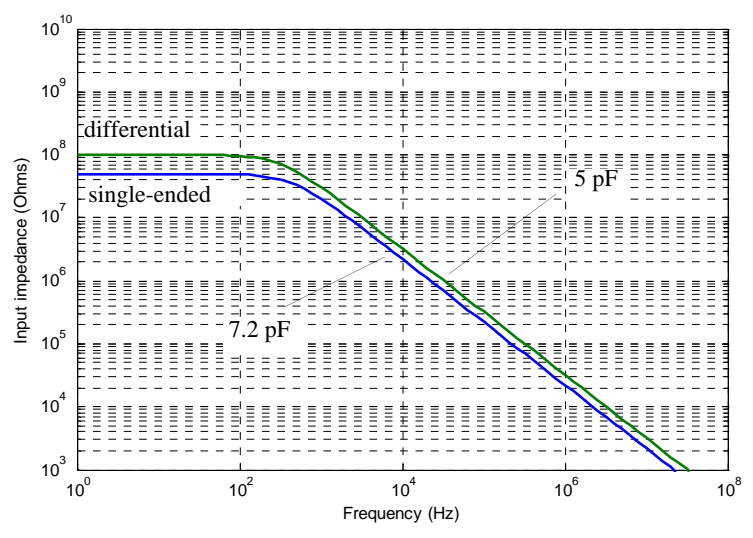

Magnitude plot of probe input impedance versus frequency, single-ended and differential

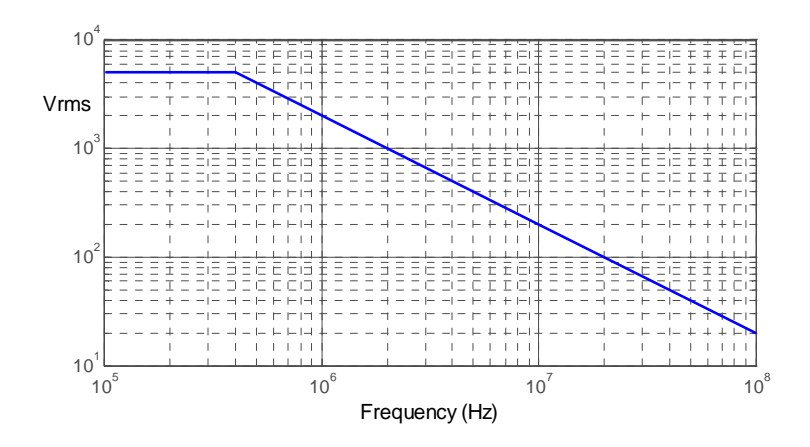

Typical derating plot of the absolute maximum input voltage in common mode

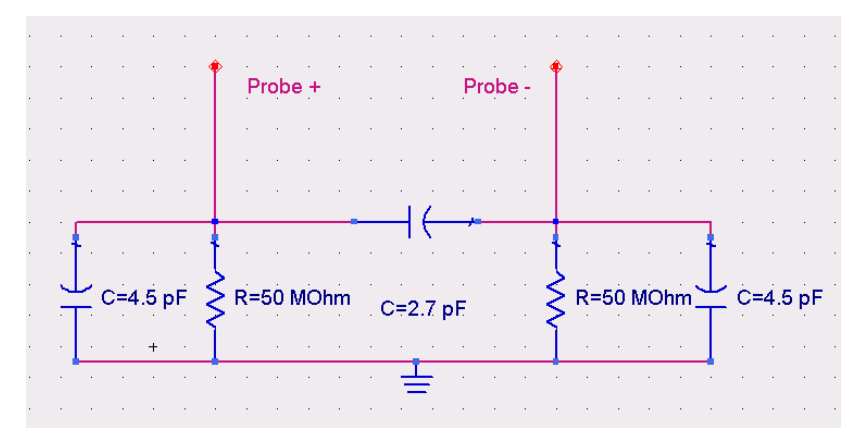

Input impedance equivalent circuit diagram

### <span id="page-19-0"></span>Using the Accessories

The accessories supplied with the N2791A and N2891A probes are attached by pushing them onto the probe leads as shown below.

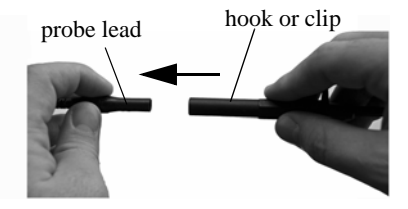

The following accessories are supplied with the N2791A probe and with the N2791-68700 Accessory Kit.

#### **Safety Hook and Alligator Clips**

Use the safety hooks to clamp onto smaller components and use the alligator clips to clamp onto thicker gauge devices

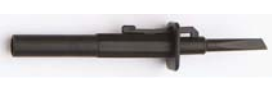

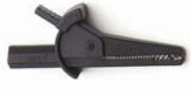

safety hook alligator clip

The following accessories are supplied with the N2891A probe and with the N2891-68700 Accessory Kit.

### **Safety Hook and High-Voltage Alligator Clips**

Use the safety hooks to clamp onto smaller components and use the alligator clips to clamp onto thicker gauge devices

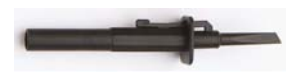

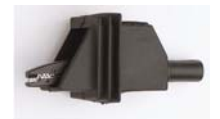

safety hook high-voltage alligator clip

## <span id="page-20-0"></span>N2791A Performance Verification Procedures

The following procedure can be used to test the DC differential gain accuracy and bandwidth of the N2791A differential probe. Please note that these procedures do not indicate that these characteristics are warranted. Instead, these procedures are meant to give you an idea of how your probe performs.

#### **Required Test Equipment**

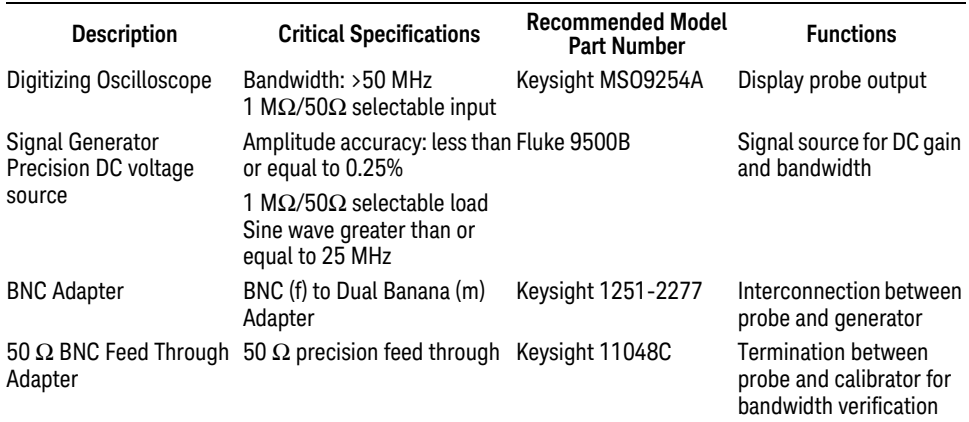

DC Differential Gain Accuracy

- 1 Set the volts/division on channel 1 of the oscilloscope to 20 mV/div. Set the seconds/div to 200 μs and the acquisition mode to average 64.
- 2 Set the volts/division on channel 2 of the oscilloscope to 500 mV/div. Trigger on channel 2, select 50  $\Omega$  impedance.
- 3 Set the calibrator 9500B's channel 2 as the trigger channel (50  $\Omega$  load). Connect the calibrator's channel 2 active head to channel 2 of the oscilloscope.
- 4 Connect the active head channel 1 from the Fluke 9500B to channel 1 of the oscilloscope. Set the calibrator channel 1 to 0.1V peak-to-peak amplitude and 1 KHz (square wave, 1 MΩ load), enable the output.
- 5 Select the amplitude measurement on the oscilloscope and record the DC amplitude (approximately 100 mV) of the square wave. This measurement is only the oscilloscope.
- 6 Disable the Fluke calibrator output, disconnect the channel 1 active head from channel 1 of the oscilloscope.
- 7 Connect the output of the N2791A probe to channel 1 of the oscilloscope.
- 8 Attach the BNC adapter to the Fluke channel 1 active head.

#### N2791A Performance Verification Procedures

- 9 Attach the differential probe input leads by clipping the alligator clamp to the BNC adapter banana post.
- 10 Set the probe to 100:1. Set the Fluke calibrator to 10 V and 1 KHz standard amplitude output (channel 1, square wave, 1 MΩ load).
- 11 Enable the output of the calibrator.
- 12 Record the DC amplitude of the square wave and divide 100 into just the amplitude of the oscilloscope. Verify that the probe gain accuracy is  $+/-2\% +$ scope gain accuracy.
- 13 Set the calibrator to 1 V output and set the attenuation button on the probe to 10:1.
- 14 Record the DC amplitude of the square wave and divide 10 into just the amplitude of the oscilloscope. Verify that the probe gain accuracy is  $+/-2\% +$  scope gain accuracy.
- 15 Disable the calibrator output and leave the setup connected for the next procedure.

### **Bandwidth**

- 1 Connect the 50  $\Omega$  BNC feed through adapter to the calibrator's active head channel 1.
- 2 Attach the BNC (f)-to-banana post adapter to the BNC feed through adapter.
- 3 Attach the differential probe input leads by clipping the alligator clamp to the BNC adapter banana post.
- 4 Set the probe to 10:1 attenuation.
- 5 Set the volts/division on channel 1 of the oscilloscope to 50 mV/div and seconds/ division to 50 ns/div. Set the trace to the center of the oscilloscope. Input impedance should be set to 1  $MΩ$ . Set the average mode to 16 points.
- 6 Set the calibrator to sine wave, 3 V peak-to-peak amplitude. Set the frequency to 25 MHz, 50  $\Omega$  load.
- 7 Write down the peak-to-peak amplitude measured by the oscilloscope. It should be greater than or equal to 210 mV - scope vertical accuracy.
- 8 Disable the generator output and disconnect the probe input.

# N2791A Performance Verification Test Record

<span id="page-22-0"></span>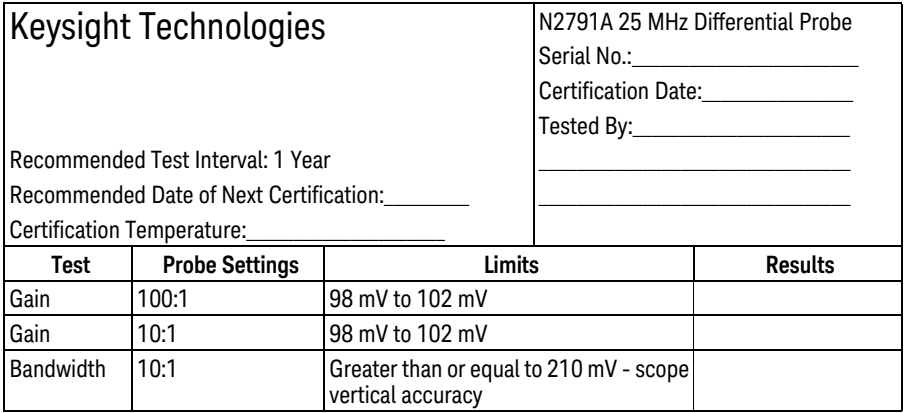

### <span id="page-23-0"></span>N2891A Performance Verification Procedures

The following procedure can be used to test and verify the DC differential gain accuracy and bandwidth of the N2891A high voltage differential probe. Please note that these procedures do not indicate that these characteristics are warranted. Instead, these procedures are meant to give you an idea of how your probe performs.

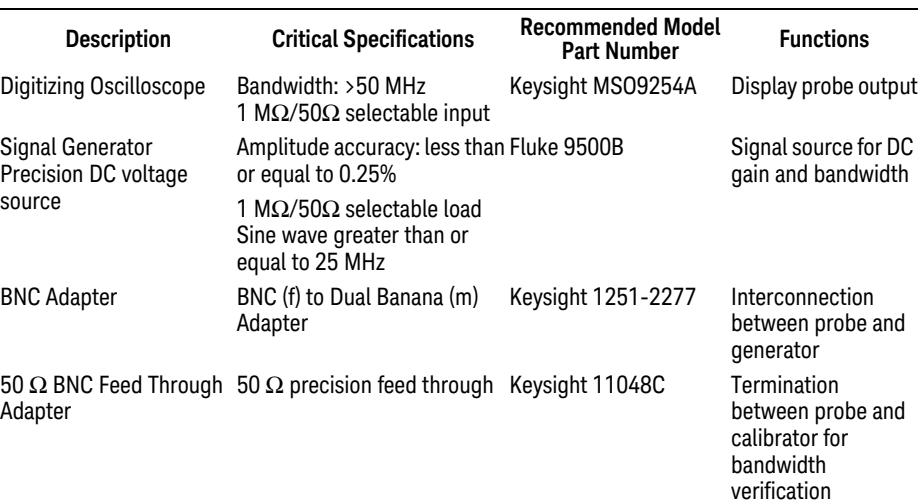

#### **Required Test Equipment**

DC Differential Gain Accuracy

**WARNING: Generator produces hazardous voltages. To avoid shock, do not touch exposed metal parts after generator output is enabled.** 

**WARNING: These procedures require the application of high voltage to the inputs of the N2891A probe. Because this adapter has exposed metal surfaces, only qualified personnel should perform any testing with voltage levels exceeding 30 Vrms. All pertinent safety rules and guidelines for elevated voltage measurements should be followed and adhered to.** 

1 Set the volts/division on channel 1 of the oscilloscope to 20 mV/div. Set the seconds/div to 200 μs and the acquisition mode to average 32.

- 2. Set the volts/division on channel 2 of the oscilloscope to 500 mV/div. Trigger on channel 2, select 50  $\Omega$  impedance.
- 3 Set the calibrator 9500B's channel 2 as the trigger channel (50  $\Omega$  load). Connect the calibrator's channel 2 active head to channel 2 of the oscilloscope.
- 4 Connect the active head channel 1 from the Fluke 9500B to channel 1 of the oscilloscope. Set the calibrator channel 1 to 0.1V peak-to-peak amplitude and 1 KHz (square wave, 1 M $\Omega$  load), enable the output.
- 5 Select the amplitude measurement on the oscilloscope and record the DC amplitude (approximately 100 mV) of the square wave. This measurement is only the oscilloscope.
- 6 Disable the Fluke calibrator output, disconnect the channel 1 active head from channel 1 of the oscilloscope.
- 7 Connect the output of the N2891A probe to channel 1 of the oscilloscope.
- 8 Attach the BNC adapter to the Fluke channel 1 active head.
- 9 Attach the differential probe input leads by clipping the alligator clamp to the BNC adapter banana post.
- 10 Set the probe to 100:1. Set the Fluke calibrator to 10 V and 1 KHz standard amplitude output (channel 1, square wave, 1 M $\Omega$  load).
- 11 Enable the output of the calibrator.
- 12 Record the DC amplitude of the square wave and divide 100 into just the amplitude of the oscilloscope. Verify that the probe gain accuracy is  $+/-2\% +$ scope gain accuracy.
- 13 Set the calibrator to 100 V output and set the attenuation button on the probe to 1000:1.
- 14 Record the DC amplitude of the square wave and divide 10 into just the amplitude of the oscilloscope. Verify that the probe gain accuracy is  $+/-2%$  + scope gain accuracy.
- 15 Disable the calibrator output and leave the setup connected for the next procedure.

### Bandwidth

- 1 Connect the 50  $\Omega$  BNC feed through adapter to the calibrator's active head channel 1.
- 2 Attach the BNC (f)-to-banana post adapter to the BNC feed through adapter.
- 3 Attach the differential probe input leads by clipping the alligator clamp to the BNC adapter banana post.
- 4 Set the probe to 100:1 attenuation
- 5 Set the volts/division on channel 1 of the oscilloscope to 10 mV/div and seconds/ division to 20 ns/div. Set the trace to the center of the oscilloscope. Input impedance should be set to 1  $\text{M}\Omega$ . Disable average mode.
- 6 Set the calibrator to sine wave, 5 V peak-to-peak amplitude. Set the frequency to 70 MHz, 50  $\Omega$  load.
- 7 Write down the peak-to-peak amplitude measured by the oscilloscope. It should be greater than or equal to 35 mV - scope vertical accuracy.
- 8 Disable the generator output and disconnect the probe input.

## N2891A Performance Verification Test Record

<span id="page-25-0"></span>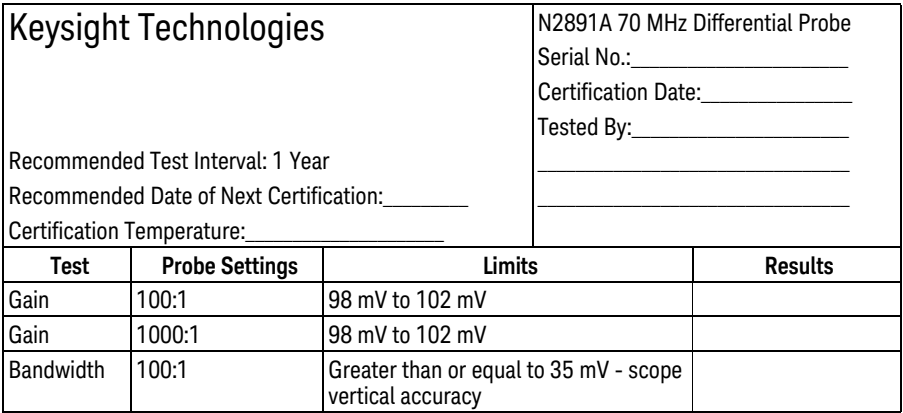

## Offset Zero Calibration Procedure

The N2791A/N2891A differential probe can be adjusted for zeroing out the probe's offset voltage using the trimmer tool supplied with the probe. Follow this procedure to perform the offset zero calibration.

- 1 Connect the N2791A/N2891A probe to channel 1 of the scope. Turn on the probe power. You may use the USB power code or batteries to power the probe. Select the probe attenuation ratio to 10:1 (for N2791A) or 100:1 (for N2891A).
- 2 Short the + and probe inputs together with the hook tips.
- 3 Turn on power to the oscilloscope and the probe, and leave them on for > 30 minutes so they can stabilize.
- 4 Press **[Default Setup]** and **[Auto Scale]** on the oscilloscope.
- 5 Press the channel 1 button, then press the Probe softkey, and then set the units to Volt and the probe attenuation to 10:1 (for N2791A) or 100:1 (for N2891A).
- 6 Set the scope to DC coupled mode and the scope offset to 0 Volt.
- 7 Set the oscilloscope to Averaging mode (x8 or higher) or high-resolution mode to reduce oscilloscope noise.
- 8 Using the trimmer tool that comes with the probe, adjust the probe offset voltage to 0 volts.

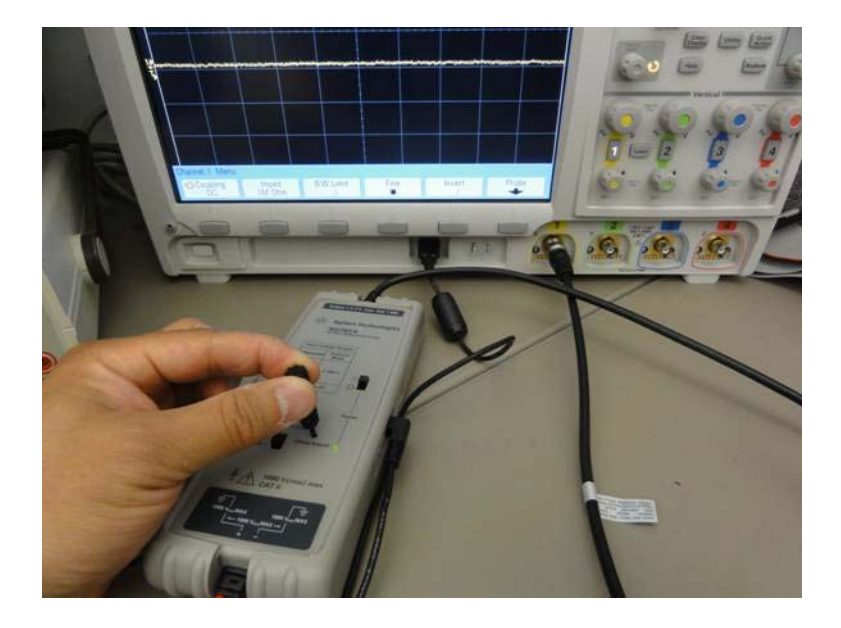

Offset Zero Calibration Procedure

# Safety **Notices**

**This apparatus has been designed and tested in accordance with IEC Publication 61010, Safety Requirements for Measuring Apparatus, and has been supplied in a safe condition. This is a Safety Class I instrument (provided with terminal for protective earthing). Before applying power, verify that the correct safety precautions are taken (see the following warnings). In addition, note the external markings on the instrument that are described under "Safety Symbols."**

#### **Warnings**

**• Whenever it is likely that the ground protection is impaired, you must make the instrument inoperative and secure it against any unintended operation.**

**• Service instructions are for trained service personnel. To avoid dangerous electric shock, do not perform any service unless qualified to do so. Do not attempt internal service or adjustment unless another person, capable of rendering first aid and resuscitation, is present.**

**• Do not install substitute parts or perform any unauthorized modification to the instrument.**

**• Capacitors inside the instrument may retain a charge even if the instrument is disconnected from its source of supply.**

**• Do not operate the instrument in the presence of flammable gasses or fumes. Operation of any electrical instrument in such an environment constitutes a definite safety hazard.**

**• Do not use the instrument in a manner not specified by the manufacturer.**

**Safety Symbols**

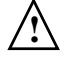

**Instruction manual symbol: the product is marked with this symbol when it is necessary for you to refer to the instruction manual in order to protect against damage to the product or personal injury.**

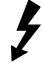

**Hazardous voltage symbol.**

# Notices

**© Keysight Technologies, Inc. 2009-2014**

**No part of this manual may be reproduced in any form or by any means (including electronic stor-age and retrieval or translation into a foreign language) without prior agreement and written consent from Keysight Technologies, Inc. as governed by United States and international copyright laws.**

**Manual Part Number N2791-97003, Aug 2014**

#### **Print History**

**N2791-97002, Feb 2011 N2791-97001, Nov 2009 N2791-97000, May 2009**

**Keysight Technologies, Inc. 1900 Garden of the Gods Road Colorado Springs, CO 80907 USA**

**Restricted Rights Legend If software is for use in the performance of a U.S. Government prime contract or subcontract, Software is delivered and licensed as "Commercial com- puter software" as defined in DFAR 252.227-7014 (June 1995), or as a "commercial item" as defined in FAR 2.101(a) or as "Restricted computer software" as defined in FAR 52.227-19 (June 1987) or any equivalent agency regulation or contract clause. Use, duplication or disclosure of Software is subject to Keysight Technologies' standard commercial license terms, and non-DOD Departments and Agencies of the U.S. Government will receive no greater than Restricted Rights as defined in FAR 52.227-19(c)(1-2) (June 1987). U.S. Government users will receive no greater than Limited Rights as defined in FAR 52.227-14 (June 1987) or DFAR 252.227-7015 (b)(2) (November 1995), as applicable in any technical data.**

#### **Document Warranty**

**The material contained in this document is provided "as is," and is subject to being changed, without notice, in future editions. Further, to the maximum extent permitted by applicable law, Key- sight disclaims all warranties, either express or implied, with regard to this manual and any information contained herein, including but not limited to the implied warranties of merchantabil-**

**ity and fitness for a particular purpose. Keysight shall not be liable for errors or for incidental or consequential damages in connection with the furnishing, use, or perfor- mance of this document or of any information contained herein. Should Keysight and the user have a separate written agreement with warranty terms covering the material in this document that conflict with these terms, the warranty terms in the separate agreement shall control.**

#### **Technology Licenses The hardware and/or software**

**described in this document are furnished under a license and may be used or copied only in accordance with the terms of such license.**

#### **WARNING**

**A WARNING notice denotes a hazard. It calls attention to an operating procedure, practice, or the like that, if not correctly performed or adhered to, could result in personal injury or death. Do not proceed beyond a WARNING notice until the indicated conditions are fully understood and met.**

#### **CAUTION**

**A CAUTION notice denotes a hazard. It calls attention to an operating procedure, practice, or the like that, if not correctly performed or adhered to, could result in damage to the product or loss of important data. Do not proceed beyond a CAUTION notice until the indicated conditions are fully understood and met.** 

Keysight Technologies, Printed in the Philippines August 2014 Manual Part Number: N2791-97003

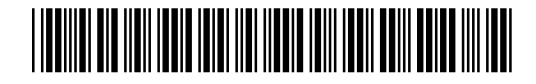